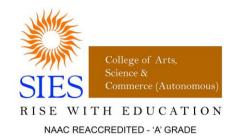

# SIES COLLEGE OF ARTS, SCIENCE AND COMMERCE (Autonomous)

# Affiliated to UNIVERSITY OF MUMBAI

# Syllabus under NEP effective from June 2023 Department of Physics & Mathematics

Programme: B.A. & B.Com Sem: I and II Class: FYBA & FYBCom

**Skill Enhancement Course** 

Courses: 1. Basic Spreadsheet and Word Processing Techniques,

2. Basic Presentation and Designing Techniques

Choice Based Credit System (CBCS) with effect from the academic year 2023-2024

#### Skill Enhancement Course Class: FYBA/FYBCom

|             | SEMESTER I                                              |                |         |                     |  |
|-------------|---------------------------------------------------------|----------------|---------|---------------------|--|
| Course Code | Title                                                   | Total<br>Marks | Credits | Practicals/<br>week |  |
| SIUPYSE112  | <b>Basic Spreadsheet and Word Processing Techniques</b> | 50             | 02      | 02                  |  |
|             |                                                         | <u> </u>       |         |                     |  |
|             | SEMESTER II                                             |                |         |                     |  |
| Course Code | Title                                                   | Total<br>Marks | Credits | Practicals/<br>week |  |
| SIUPYSE122  | Basic Presentation and Designing Techniques             | 50             | 02      | 02                  |  |

#### SEMESTER I

# Course Code: SIUPYSE112 Course Name: Basic Spreadsheet and Word Processing Techniques

#### **Learning Objective**

To provide computer knowledge to students and equip them with computational skills using ICT.

#### **Course Outcomes**

On completion of this course, students will be able to

- 1. Store and manipulate Data using Excel and Google Sheets.
- 2. Design an online questionnaire to collect data and analyse the data.
- 3. Design a quiz.
- 4. Perform word processing using MS Word and Google Docs which will include creating a resume and writing letters and other basic office skills.

The following contents will be covered in **30 Practical sessions** of **60 hours** per batch in a semester

| Pre-requisites: | Own Google Account.                                                                               |  |  |  |
|-----------------|---------------------------------------------------------------------------------------------------|--|--|--|
| Unit 1 a)       | Basic spreadsheet and Google Sheets:                                                              |  |  |  |
|                 | Concept of Workbook, Worksheet, Cell, Google Sheets.                                              |  |  |  |
|                 | • Types of data, Entering, Editing, Deleting data, Fill command, Series command,                  |  |  |  |
|                 | Custom list.                                                                                      |  |  |  |
|                 | <ul> <li>Selecting, Inserting, Deleting cells, Rows, Columns, Ranges, Cell formatting.</li> </ul> |  |  |  |
|                 | • References: Mixed, Relative, Absolute.                                                          |  |  |  |
|                 | <ul> <li>Formulae and Library Functions.</li> </ul>                                               |  |  |  |
|                 | <ul> <li>Hiding/ unhiding Rows, Columns; Background of sheet.</li> </ul>                          |  |  |  |
|                 | Data Validation, Conditional formatting, sorting, filter with customized condition                |  |  |  |
|                 | • Chart Wizard: Bar, Pie, Line, Scatter plot.                                                     |  |  |  |
| Unit 1 b)       | Google Forms:                                                                                     |  |  |  |
|                 | Set up a new form/quiz                                                                            |  |  |  |
|                 | Edit and format a form                                                                            |  |  |  |
|                 | Publish a form                                                                                    |  |  |  |
| Unit 1 c)       | Word Processing(Using MS Word/Google Doc ):                                                       |  |  |  |
|                 | Text basics: Alignment and editing                                                                |  |  |  |
|                 | <ul> <li>Text formatting and saving a file</li> </ul>                                             |  |  |  |
|                 | Working with objects                                                                              |  |  |  |
|                 | <ul> <li>Tables, Headers and Footers</li> </ul>                                                   |  |  |  |
|                 | Sharing, printing a document                                                                      |  |  |  |

| Practical | Topic                                                               |
|-----------|---------------------------------------------------------------------|
| 01        | Creating a table and manipulating the data in spreadsheet           |
| 02        | Data validation and graphical representation of data in spreadsheet |
| 03        | Formulae and Library functions in spreadsheet                       |
| 04        | Creating an online questionnaire in Google form                     |
| 05        | Creating a quiz in Google form                                      |
| 06        | Analysing Form data in Google form                                  |
| 07        | Typing an article from a sample in MS Word                          |
| 08        | Writing application letters and creating a CV in MS Word            |

Criterion for journal certification: Minimum six practicals required to be attended and completed.

#### **Optional Project Work:**

Students may opt to take up a project. One project (optional) is equivalent to 2 practicals. Project topic will be decided by the teacher incharge. Project report should be submitted to the teacher in-charge along with the journal.

#### **Main Reference Books:**

- 1. Office 2010 the missing manual Nancy Conner and Matthew MacDonald.
- 2. Excel 2010 All-In-One for Dummies Greg Harvey.

#### **Additional Reference Books:**

- 1. Microsoft Office 97 Gini Courter and Annette Marquis.
- 2. Microsoft Office 2016 Joan Lambert and Curtis Frye.

#### **References:**

| 1 a) | MS Excel:<br>Excel 2010 All-In-One for Dummies – Greg Harvey                  |
|------|-------------------------------------------------------------------------------|
|      | Google Sheets: The Ultimate Guide to Google Sheets                            |
| 1 b) | Google Forms:  How to use Google Forms - Computer - Google Docs Editors Help  |
| 1 c) | Google Docs: Google Docs training and help - Google Workspace Learning Center |

## **Scheme of examination**

There will be continuous evaluation for the course throughout the semester.

| Sr No. | Particulars                                | Marks |
|--------|--------------------------------------------|-------|
| 1.     | Active participation and certified journal | 20    |
| 2.     | Practical examination                      | 20    |
| 3.     | Viva                                       | 10    |
|        | Total                                      | 50    |

#### **SEMESTER II**

# Course Code: SIUPYSE112 Course Name: Basic Presentation and Designing Techniques

#### **Learning Objective**

Students will be able to independently create professional-looking presentations and designing techniques.

#### **Course Outcomes**

On completion of this course, students will be able to

- 1. Set up and perform presentations required as an employee of any organisation.
- 2. Design brochures, pamphlets, posters, booklets.
- 3. Design animated presentations.
- 4. Design and publish their own websites.

The following contents will be covered in 30 Practical sessions of 60 hours per batch in a semester

| Pre-requisites: | Own Google Account.                                                                                                    |  |  |
|-----------------|----------------------------------------------------------------------------------------------------|--|--|
| Unit 1 a)       | Basic PowerPoint and Google Slides:                                                                                                    |  |  |
|                 | <ul> <li>Setting up a presentation</li> <li>Creating slides and applying themes</li> <li>Text Basics</li> <li>Working with objects, smart arts, etc</li> <li>Transitions and Animations</li> <li>Presenting slide show</li> <li>Inserting Charts</li> </ul>                                                                                                    |  |  |
| Unit 1 b)       | Canva and Powtoon                                                                                                    |  |  |
|                 | <ul> <li>Canva Menus, Creating a team, using and customising templates, using search and personalising editor, using and elements, fonts and text, uploading and using media, sharing and collaborating on designs, saving and organising documents</li> <li>Knowing Powtoon Workspace, creating and presenting animated presentations using Powtoon</li> </ul> |  |  |
| Unit 1 c)       | Google Sites                                                                                                    |  |  |
|                 | <ul> <li>Creating your own website</li> <li>Adding contents to the site(this includes adding everything learned in this course upto last section)</li> <li>Publishing and Sharing the site</li> </ul>                                                                                                    |  |  |

| Practical | Topic                                                                  |
|-----------|------------------------------------------------------------------------|
| 01        | Setting up and presentation using MS PowerPoint                        |
| 02        | Setting up and presentation using Google Slides                        |
| 03        | Setting up a professional presentation using charts and other features |
| 04        | Creating a brochure/pamphlet/poster using Canva from                   |
| 05        | Animated Presentation using Powtoon                                    |
| 06        | Creating and organising data in Google Drive                           |
| 07        | Creating a simple website and publishing it                            |
| 08        | Using Google slides and Canva in Google sites                          |

Criterion for journal certification: Minimum six practicals required to be attended and completed.

#### **Optional Project Work:**

Students may opt to take up a project. One project (optional) is equivalent to 2 practicals. Project topic will be decided by the teacher incharge. Project report should be submitted to the teacher in-charge along with the journal.

#### **Main Reference Books:**

1. Office 2010 the missing manual – Nancy Conner and Matthew MacDonald.

#### **Additional Reference Books:**

- 1. Microsoft Office 97 Gini Courter and Annette Marquis.
- 2. Microsoft Office 2016 Joan Lambert and Curtis Frye.

#### **References:**

| 1 a) | MS PowerPoint:  Microsoft PowerPoint 2019 Fundamentals Workshop Google Slides:  https://edu.gcfglobal.org/en/googleslides/# |
|------|----------------------------------------------------------------------------------------------------|
| 1 b) | Canva: A beginner's guide to using Canva  Powtoon: Tutorials   Powtoon Also, POWTOON                                        |
| 1 c) | Google Sites:  How to use Google Sites - Sites Help                                                                         |

## **Scheme of examination**

There will be continuous evaluation for the course throughout the semester.

| Sr No. | Particulars                                | Marks |
|--------|--------------------------------------------|-------|
| 1.     | Active participation and certified journal | 20    |
| 2.     | Practical examination                      | 20    |
| 3.     | Viva                                       | 10    |
|        | Total                                      | 50    |